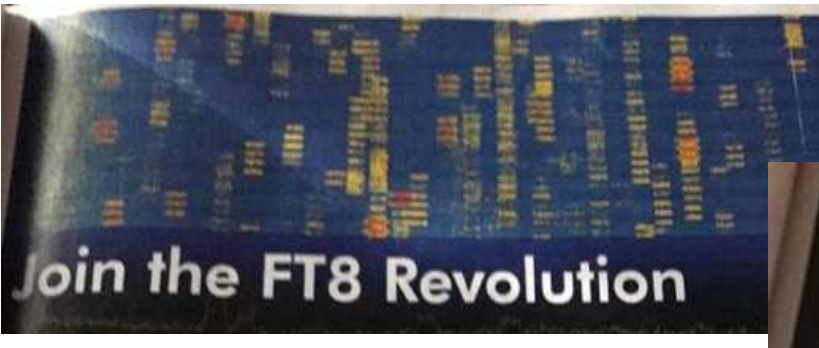

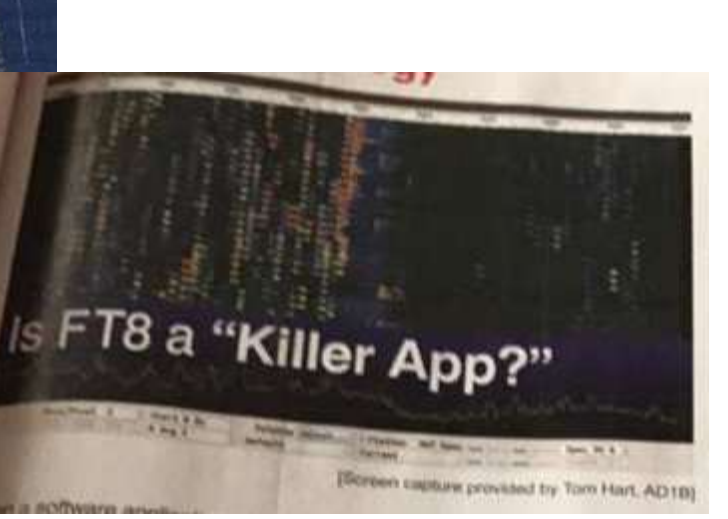

2024-Jul-14

KANHAM2024技術講演

**<FT8**の勢いは誰にも止められない**>**

# 新デジタルモードFT8の活用術 (いよいよ始まる「Super Fox Mode」!!)

JF1RPZ/JN3TMW出田(いづた)

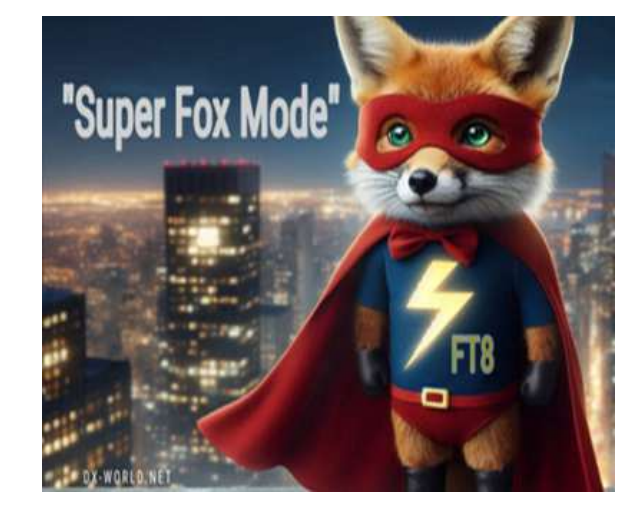

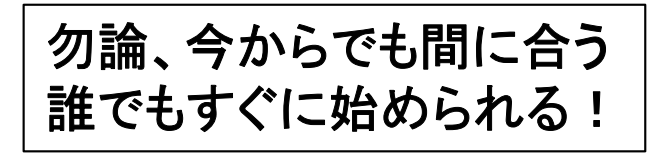

# 発表内容

- FT8の仕様・必要な設備•
- •**- 通信に必要なソフト**
- • 実際の運用 ・通常の交信・新たに登場「Super Fox Mode」(DX Pedition Modeの後継)
- •連携するソフト
- 運用時に気をつけて欲しいこと、Tips(ノウハウ)•
- •アマチュアは進歩的であれ
- •知っておきたい用語

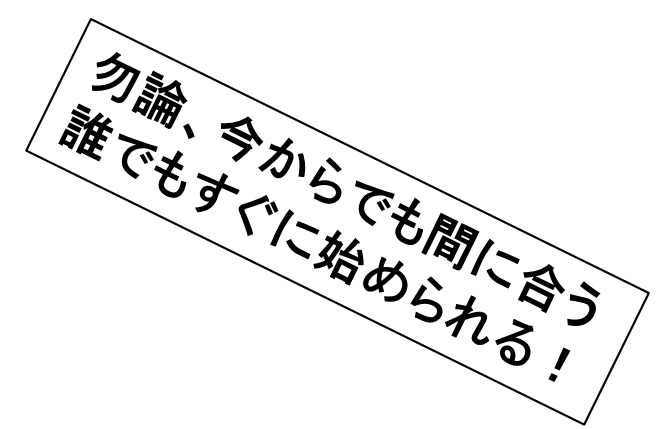

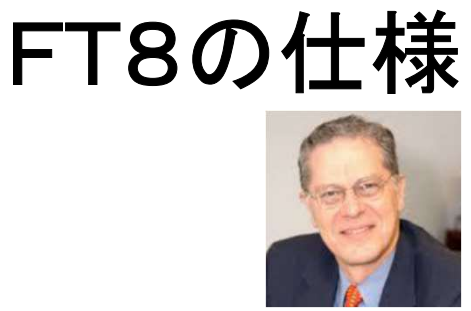

1993年に天体物理学「重力研究の新しい可能性を開いた新型 連星パルサーの発見」の共同研究でノーベル物理学賞したJoseph Taylor博士(K1JT)と、Steven Franke(K9AN)両氏の名前から、Franke Taylor designed 8FSK modulation = FT8と名付けられている。

K1JT Dr. Taylor

正確な時刻の0秒/30秒または15秒/45秒から送信・受信を繰り返す同期通信で、 送信できる文字数に制約がある(定型文:18文字・自由文:13文字)交信方法 (プロトコル)。ただし、Super Fox ModeではFox側のみ特殊送信形式の1512Hz帯域FT8 : 8-FSK・帯域 **50Hz(**偏移**43.75Hz)**・伝送速度 6.25baud・限界S/N: -21dB **15**秒サイクル(12.6秒送信)1交信1分以内が可能

<sup>1</sup>送信当たりのデーター量:77bits (v2.0以降) 旧v1.8.0~v1.9.1までは75bit

【メッセージタイプ(8種):3bits, コールサイン:28bits x 2 ,

情報(GL, Report, RRR, 73など):15bits, Flag等:3bit】

WSJT-X v2.1 以降で、より輻射帯域の狭いGFSK方式のFSK信号生成に改良。

FT4 : 4-FSK・帯域 83.3Hz・7.5秒サイクル・限界S/N:-17.5dB程度

# FT8(JT65/JT9)運用に必要な設備

- SSBトランシーバー(無線機):周波数が安定なPLL方式を推奨
- コンピュータ(core i3相当以上, 4GBメモリー以上が必須:短時間での多数局復調のため)運用局数の増大により、混んだバンドでの運用はハイスペック**PC**がお勧め!内蔵時計を正確に(標準時に対して±1秒以内)合わせておく(時刻校正ソフトを活用)
- USBインターフェイス(最新のトランシーバーは内蔵されている)等PTTやCATを制御する手段

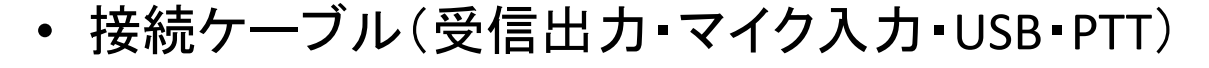

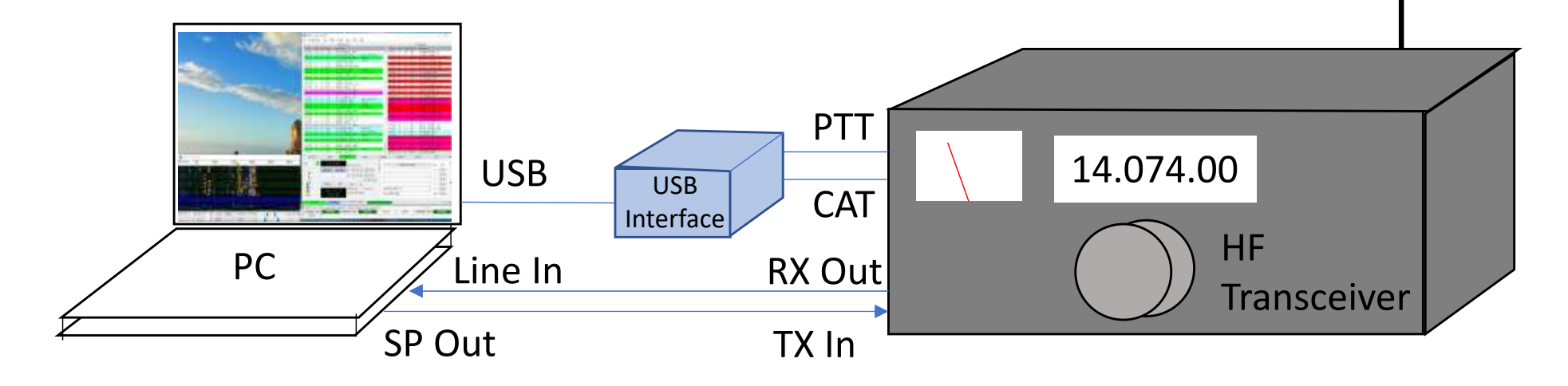

### 進化するPCと無線機の接続方法

PC内蔵のサウンドカードを使用 (RTTY,PSKで使ったものも流用できる)

外部USB接続型サウンドユニットを使用

(PCノイズの低減に効果がある)

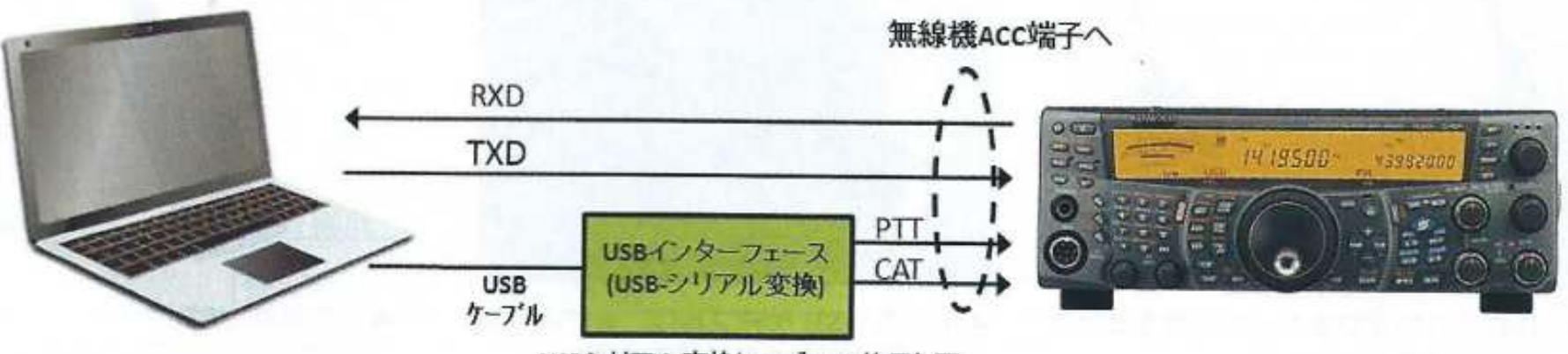

USBシリアル変換ケーブルの使用も可

【注記】

・無線機のACC端子はメーカーにより端子形状やピン配置 が異なるので専用ケーブルが必要となります。 ·RXD(受信データ)はウンドユニットの"LINE IN"は、TXD(送 信データ)は"sp our"へ接続

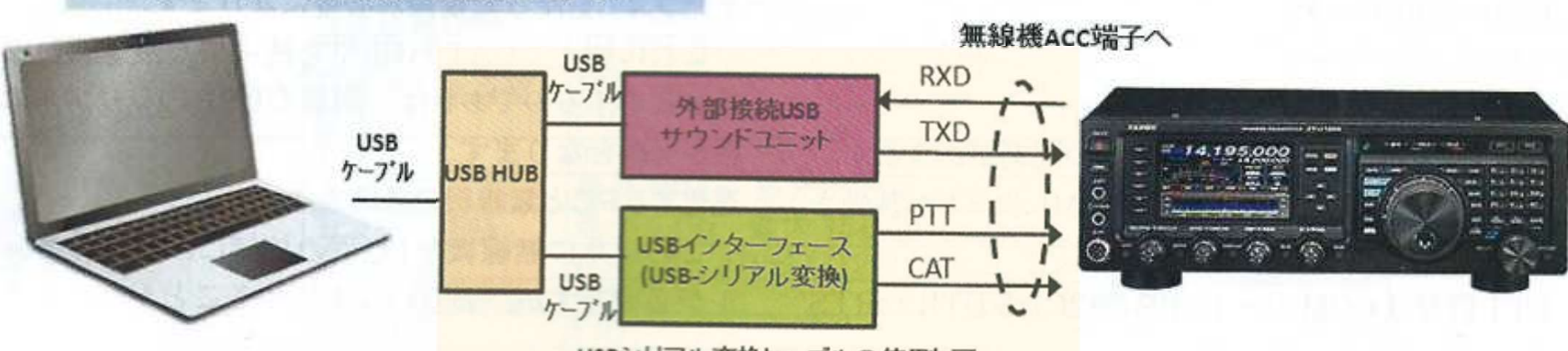

USBシリアル変換ケーブルの使用も可

最新の無線機は、ほとんどがここまで無線機内に内蔵

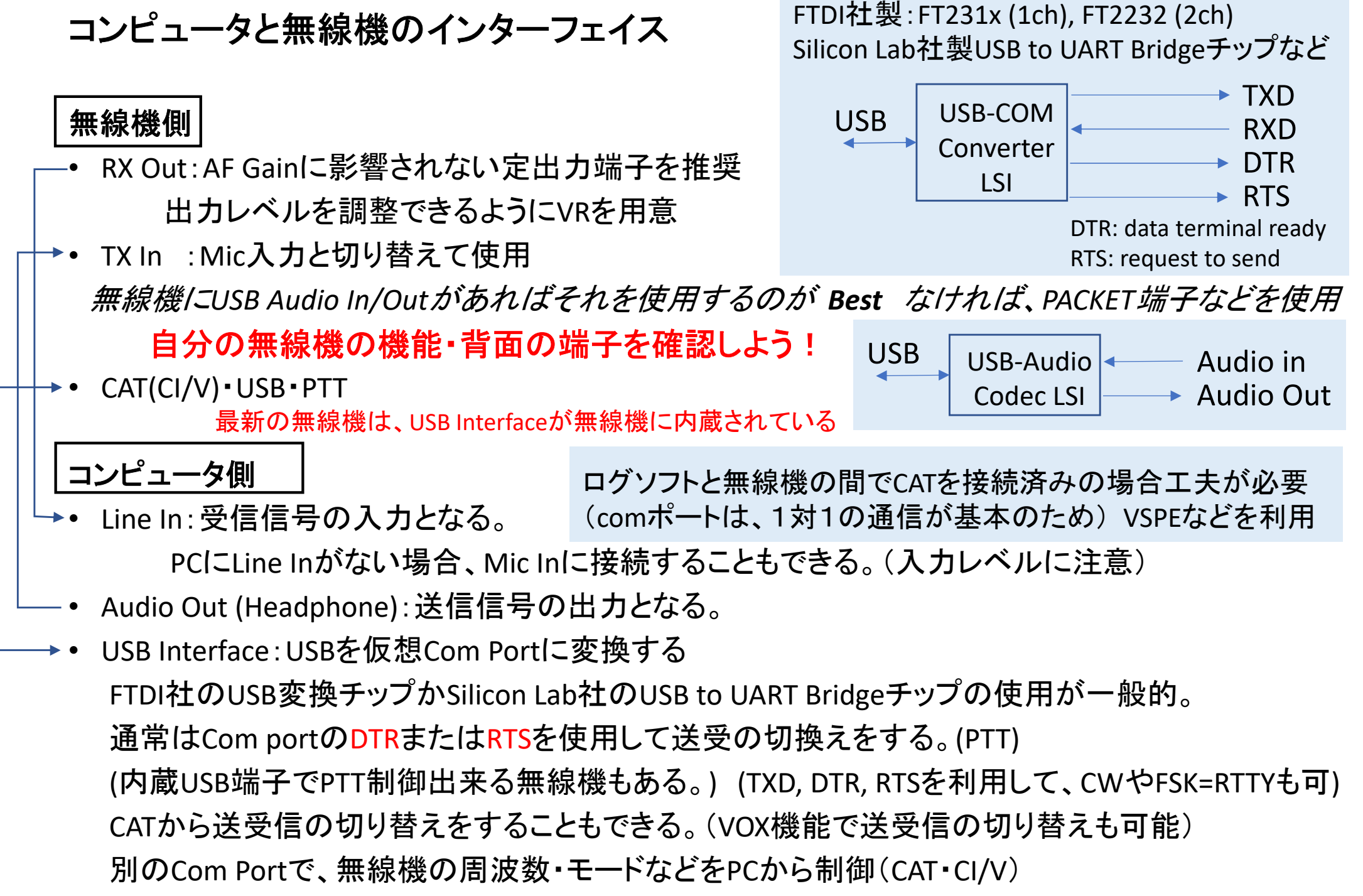

コンピュータと無線機のインターフェイス

#### 6/32

# FT8の免許手続きの簡略化┃80〕 5 元 百十 十一 れ元 さ の) 3 日 11合 11 エンジェント インスタ インタン インスタン インスタン (今和5年9月25日以降の手続き)<br>○ アマチュア局特定附属装置※については、無線局事項書及び工事設計書への記載を不要とするとともに、開局時、無線設備変更 ┃

時を問わず、アマチュア局特定附属装置を含めた手続、検査等も不要とします。(無線局事項書及び工事設計書の備考欄への「デジタルモードの ため附属装置 (PC) を接続 |等の記載、送信機系統図 (附属装置の諸元を含む) の添付も不要となります。)

> ※無線設備の送信機の外部入力端子に接続する附属装置であって、当該接続により当該送信機 に係る無線設備の電気的特性(電波の型式に係るものを除く。)に変更を来さないものをいいます。

○ 無線技術のソフトウエアの設計などの実験や技術の探求にチャレンジしやすくなります。これにより、より自由で試行錯誤がしやすい 環境が実現されることで、電波やアマチュア無線に興味を持って実験や技術の探求を続けることにつながり、ワイヤレス人材育成の裾野 拡大につながります。

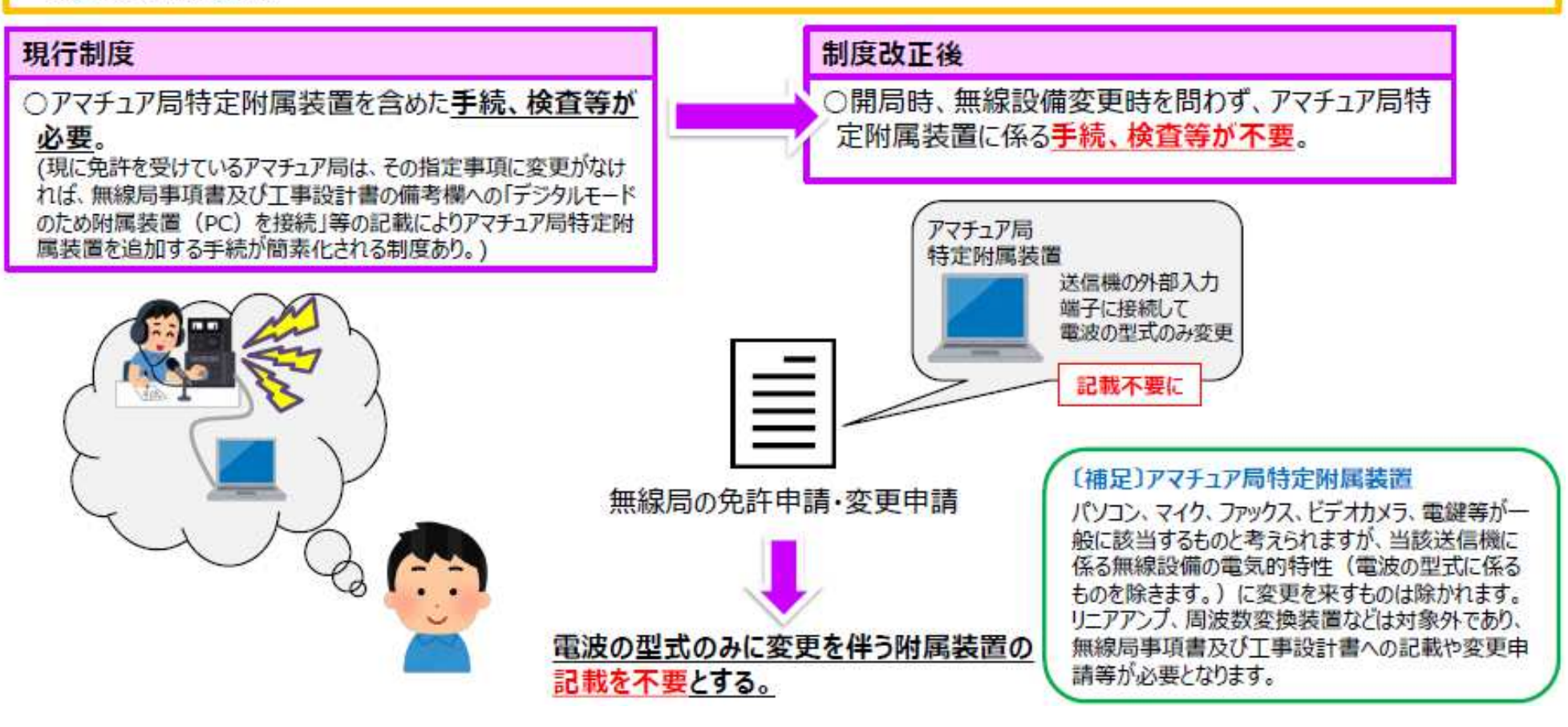

7/32

# 運用周波数**(KHz) HF** ~**50MHz (Super Fox/ DX Pedition mode**は除く**)**

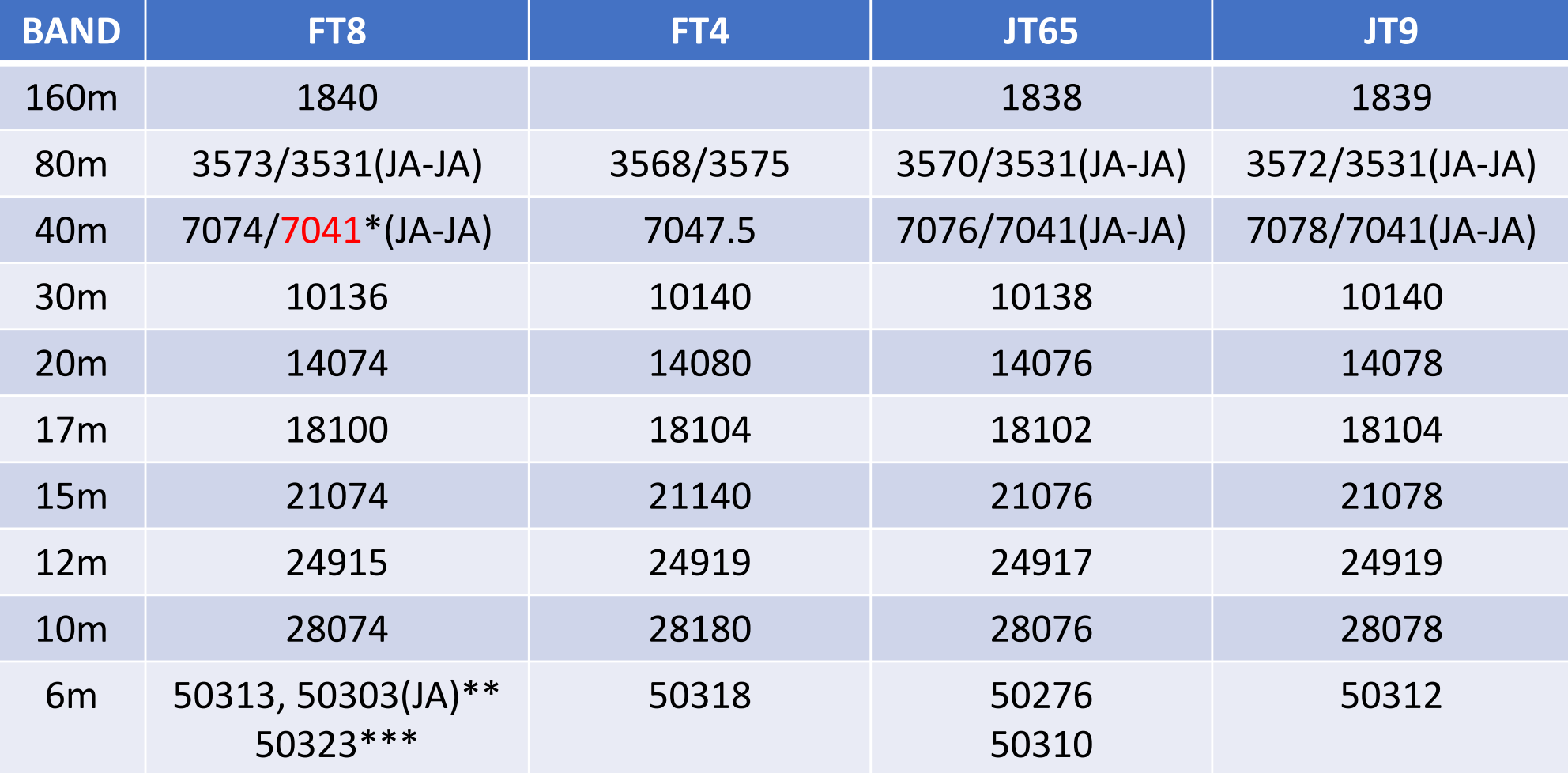

\* 7MHzの国内交信は、JT65からFT8への過渡期にはNew Year Partyなど混み合う時は、7041-7043KHzがJT65・7043-7045KHzがFT8と住み分けが出来つつあった。 7041のFT8運用については、一部の海外から問題視されている。(IARU R3会議で指摘あり)\*\* *DX*オープン時の国内交信用に*50.303MHz*が提案されている。\*\*\*50MHz運用局数増加により、大陸間DX交信用に50.323MHzが設定された。

# 運用周波数**(MHz) <sup>144</sup>**<sup>~</sup> **1200MHz**

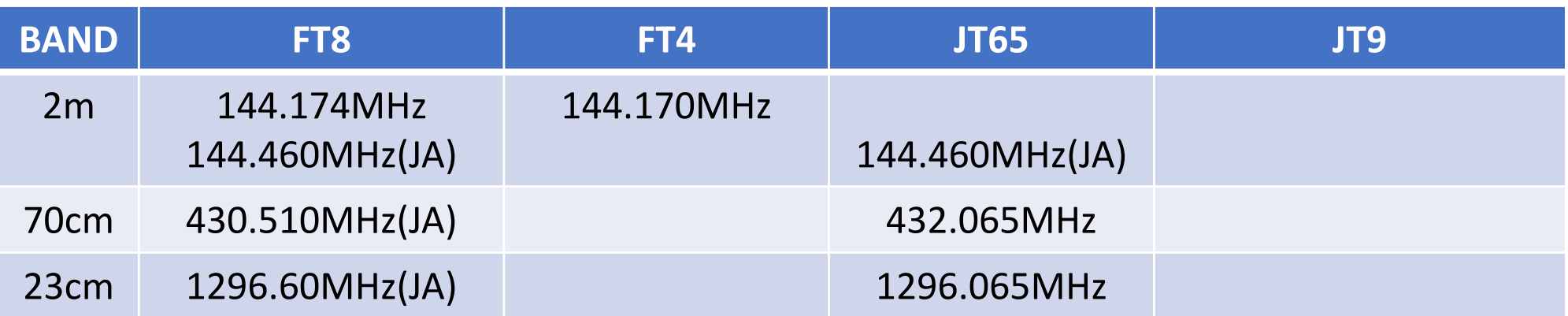

(JA) と表記のあるものは、現在国内交信で慣用的に使われている周波数。 その他は、WSJT-Xに初期設定されている周波数(国際標準運用周波数)。 令和5(2023)年9月25日施行の新法定バンドプランでは、80/40mの国際標準 運用周波数での国内交信も違法ではなくなります。(ただし、既に慣用となっている国内交信周波数の動向は、今後の使われ方・JARL制定バンドプランなどの注視が必要。)

### **FT4**

 2019年4月に仕様が公開された。2019年7月15日より正式版リリース。 4GFSK・20.833Boud・周波数偏移62.5Hz・占有周波数帯域83.3Hz・7.5秒の送受インターバル 交信時間が半分になることが最大の特徴。ただし、その代わり、限界受信感度が劣化する。現状は、主に20mバンドと、コンディションがよくなり信号が強くなった時に使用されている。

# FT8で使用するソフトウェア

 • FT8を運用できるソフトウェアは、WSJT-Xだけだったが、2017年12月よりJTDXが対応するようになった。更に、WSJT-Z, WSJT-X-improved なども使われている。2019年1月より、wsjt-x 2.0 (77bit)が標準になった。

(最新は、v2.6.1 (GA) v2.7.0-rc5 (テスト版) 2024/7リリース)

- JTDX 2.0もリリースされている。(最新はv2.2.159-32A V2.2.160-rc5リリース 2024/1現在) (WSJT-X, JTDX 共にパソコンのCPUに応じて、32bit版・64bit版ソフトがあるので注意) DX Pedition(F/H) Modeは、WSJT-Xだけでなく、JTDXでもサポートされるようになった。ただし、Super Fox Modeは現時点でWSJT-Xのrc版(rc5以降)だけでサポート
- WSJT-X: https://wsjt.sourceforge.io/wsjtx.html

(ユーザーガイド日本語訳:

https://wsjt.sourceforge.io/wsjtx-doc/wsjtx-main-2.2.2\_jp.pdf)

- JTDX:https://sourceforge.net/projects/jtdx/
- WSJT-X \_improved: <u>http://sourceforge.net/projects/wsjt-x-improved/</u> (v2.7.1 2024/6現在)
- WSJT-Z: https://sourceforge.net/projects/wsjt-z/

(pounceの設定で、交信したい相手局のコールを指定しておくと、その局をデコード出来れば自動的に呼び出して 交信できる(らしい))

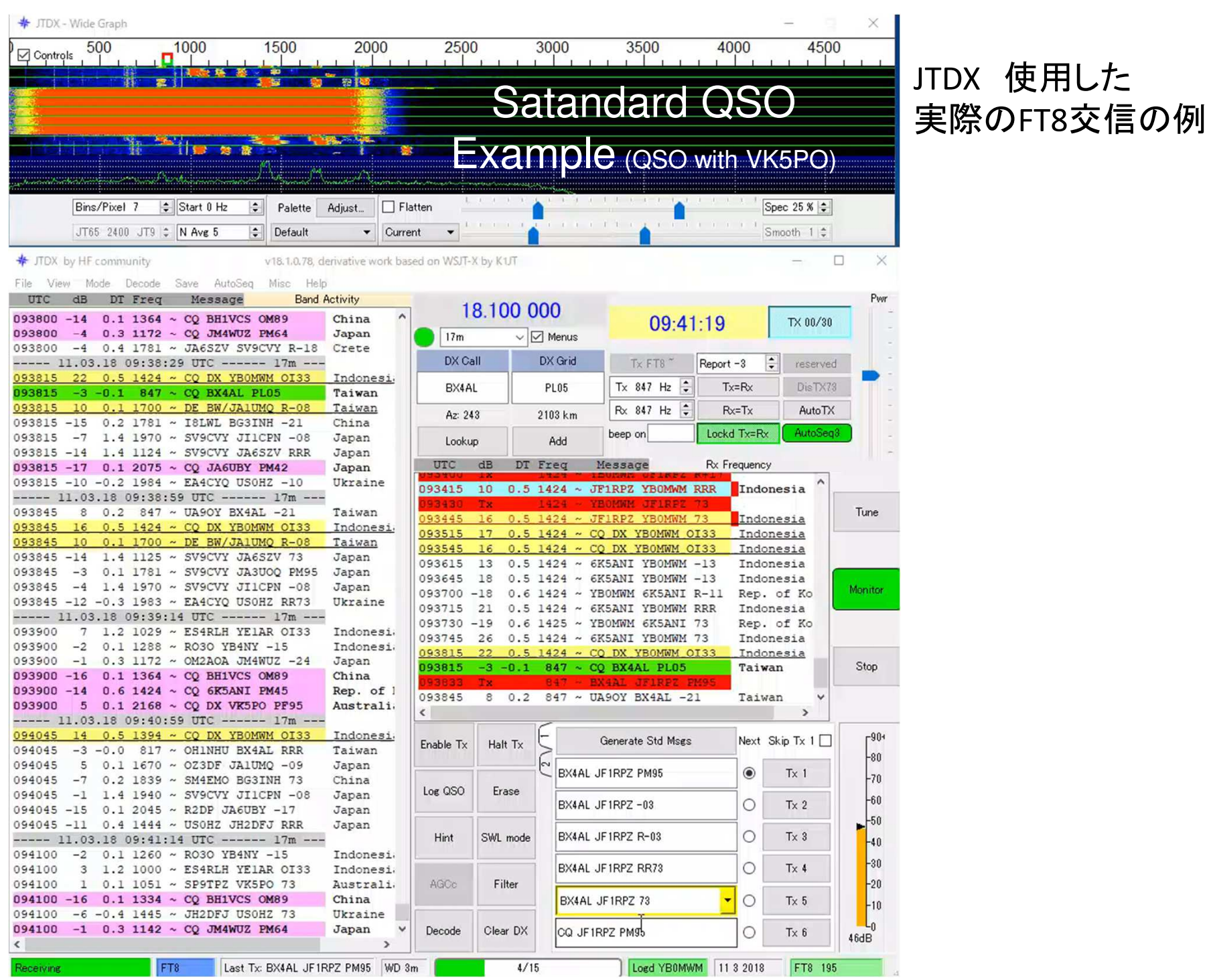

11/32

### 講演時は動画を再生します

# 実際の運用

 $\bullet$  - Alita Sequence  $\pi$  Auto Sequenceが組み込まれているため、呼び出しから交信終了(73の送出)まで、自動で進む。ただし、状況に応じてAuto Sequenceを中止(Halt)することも必要なため、ソフトの動きをしっかり見ていること。

他局に応答があった場合、Haltで送信をStopし呼び続けない。(ただし、一長一短)

- 相手からの応答がない場合は、Watch Dog Timer(初期設定では6分)機能で送信が自動的にStopする。
- Setting -> Radio -> Split Operation からRigもしくはFake Itを選択すると、Audio周波 数とVFOの周波数を自動的に調整し、Audio高調波が送信フィルタの帯域外になるように設定される。

(Rig:VFO-A/VFO-Bを使用、Fake It:VFO-Aのみで周波数が送受で切り替わる)

• Logソフトへの交信データの転送は、使用するログソフトによって、自動的に転送され るケースと連携ソフトを経由して行う場合がある。その他、ADIFファイルを介して手作業で入力することも可能。

#### 実際の運用画面例 (**2**モニター**, WSJT-X/JTDX**並列起動) (最新事情:27インチ4Kモニターを導入。

FHDx4画面分の内WSJT-XとJTDXを縦2160ドットに表示させています)

ログソフト・クラスタ情報とDecodeソフトを同時に表示させ、バンド状況に応じて臨機に対応する。

JTDX WSJT-XWSJT-XとJTDXを並列起動しておくと、弱い信号でもどちらかでデコード出来れば、対応が可能になる。

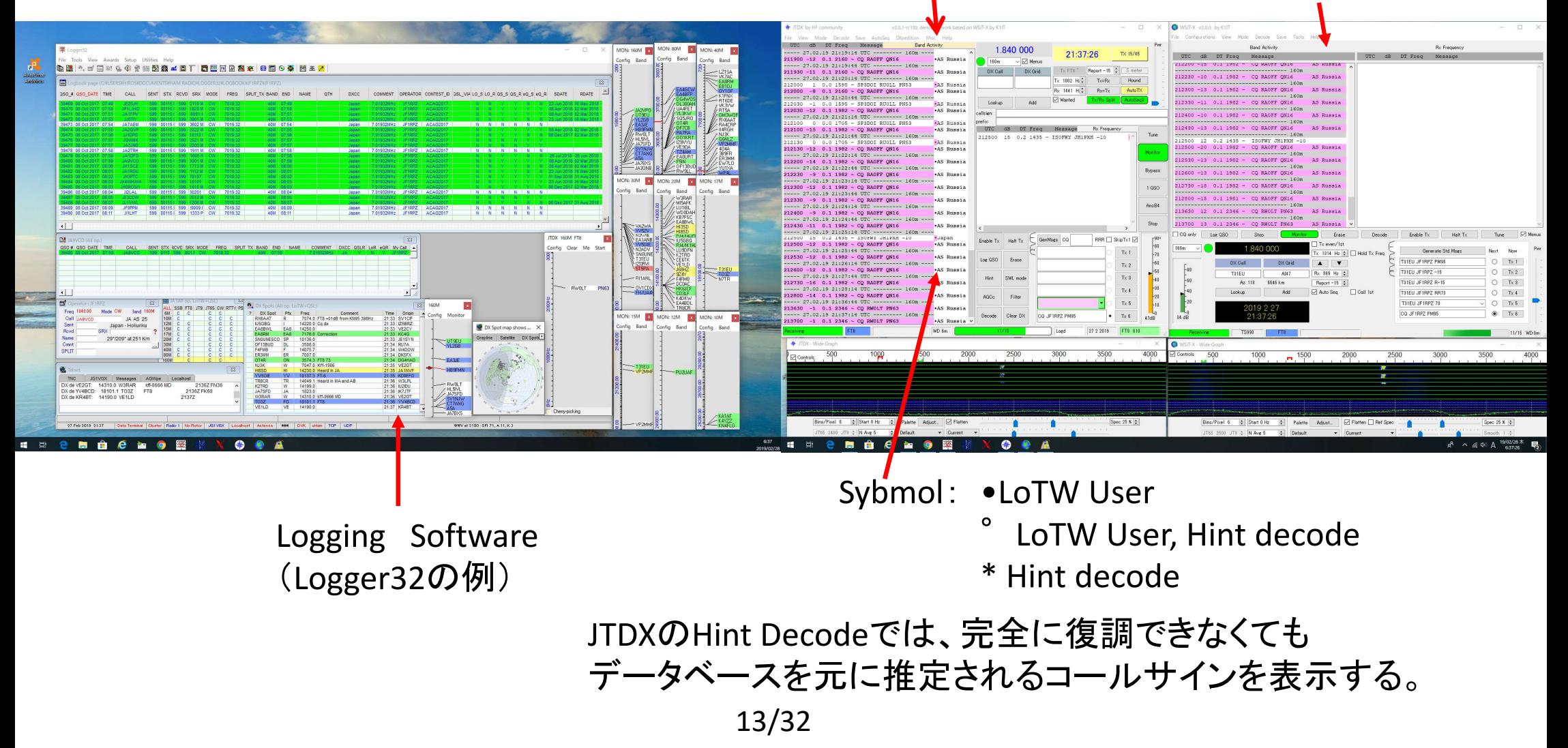

## **WSJT**系(**FT8**を含む)モードでの通信の基本1(通信内容)

【究極のラバースタンプQSO】 WSJT系モードでは、伝送情報量に限りがあり、伝送に時間がかかり、標準時刻に 同期して決められた時刻にしか送信出来ないなどの制約があるため、SSB/FMやCW・RTTYなどと異なり、原則として定型文による情報交換のみの交信です。

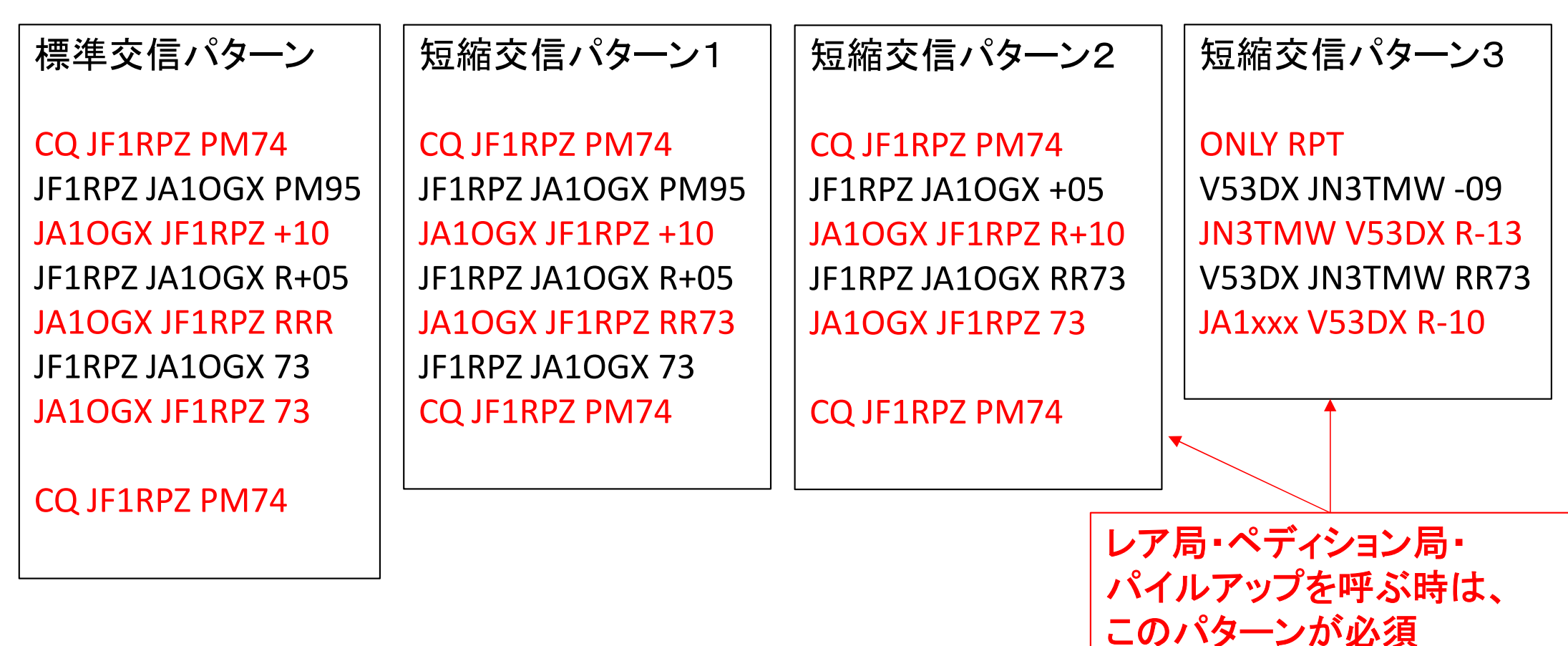

# **FT8**モードでの通信の基本2(**DX**ペディションモード **F/H=Fox/Hound**)

- ・2018年2月20日にK1JT Joe Taylorが公開したパイルアップ対応の運用スタイルです。
- ・この運用スタイルは、原則DXペディションでのみ使用されます。今後**Super Fox Mode**と共存見込!この運用スタイルでは、ペディション局側を「Fox」、一般局側を「Hound(猟犬・ハンター)」と呼び、ソフトの設定が異なります。
- ・Fox局は、1回の送信で最大5局同時に応答しレポートを送ります。次のタイミングで、これ らの最大5局から同時に受信レポートを受け取ります。Fox局はレポートが確認できれば、RR73と次に応答する局へのレポートを送ります。従って、1回半の送受信で5局同時に交信が終了します。
- ・理論的には600局/時間の交信が可能となります。
- ・帯域内のスプリット運用が必須となり、周波数(スペクトラム)の使い方は独特のものになります。
- ・Fox局の運用周波数は通常のFT8とは異なり、事前に公開される。(F/H用標準周波数もあす)Fox局は300-900Hzで送信。Hound局の呼出しは、1000-4000Hzに限定される。Hound局の呼出しは「相手コール+自局コール+GL」 Fox局は、最大5局同時に異なるサブ周波数(300-900Hzの範囲内、通常60Hzの間隔)で応答する局にレポートを送信。 応答されたHound局は、応答のあった周波数にQSY(ソフトが自動で対応)して「R+レポート」を送信。Fox局は、レポートを確認できれば、「相手コール+RR73;次に応答する局のコール+ 自局コール+レポート」を送信して、次の交信に入る。(最大5局並列) Fox局が相手のレポートを確認できなければ、決められた回数相手のレポートが確認できるまで周波数を変えてレポートを送り続ける。確認できなければ、QSOは成立せず、次の交信に入る。

(**DX**ペディションモード **F/H**モード)

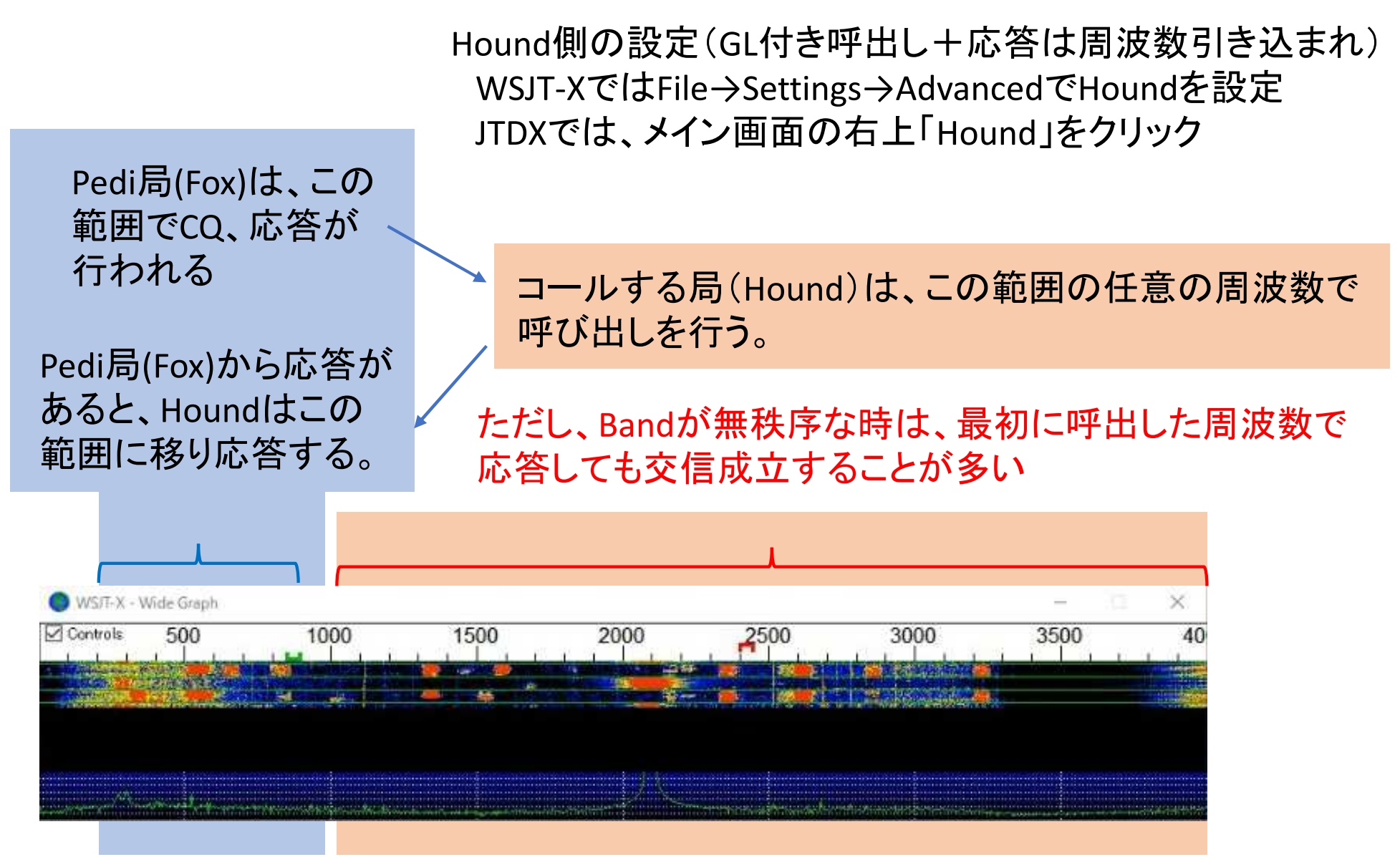

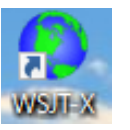

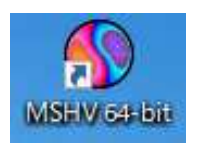

# **DX Pedition Mode (F/H) or MSHV(Multi Carrier**通常交信**) ?** 最近は、**F/H**ではなく**MSHV**でのペディションも多いので要注意!**MSHV**では、周波数の引き込まれず、通常のパターン**1/2**で交信する

①.DXpedition mode (F/H)は標準周波数(例えば14074)には出てこない(運用できない)。標準周波数の下側3kHz以内、上側4kHz未満には出られない仕様。 従って標準周波数と下側3kHz以内、上側4kHz未満に出ているマルチキャリア局はMSHV。<主な標準周波数>7.074 1.840 3.573 7.074 10.136 14.074 18.100 21.074 24.915 28.074MHz

- ②.DXpedition mode (F/H)のPedi局(Fox)の送信は0/30秒だけ。従ってPedi局が15/45秒に出ている場合はMSHV。
- ③.MSHVが15/45秒に出ている場合にDXpedition mode (Hound)の設定で呼ぶと 同じ15/45秒で呼んでしまうことになるので、同一シーケンスで呼ぶことになり、QSOすることが出来ない。誤って逆シーケンスでコールしてしまう原因の一つ! つまりPedi局(Fox)が15/45秒に出ている場合はDXpedition mode (Fox)ではないので、ノーマルモードで呼ばなければならない。(GL付でもレポートからでも呼んで大丈夫!)

従って、Pedition局の運用スタイルを観察して的確に判断することが必要、ワッチ・ワッチ・ワッチ!

### **F/H DX**ペディションモードの問題点(**MSHV**含む)

(DXペディションモード)

Fox局は、1回の送信で最大5局同時に応答し レポートを送ります。次のタイミン グで、最大5局から同時に受信レポート を受け取り、レポートを確認できれば、RR73を送り、次の局に応答します。

通常の送信と異なり、N波同時送信の Fox局のトータル送信電力は**1/N**となります。それぞれの信号電力は**1/N<sup>2</sup>**、 すなわち、1波の応答と比べ、2波(2局同時応答)の時の1波の電力は**1/4** (-6dB)、3波では**1/9**(-10dB)、4波では **1/16**(-12dB)、5波では**1/25**(-14dB)になります。(マルチトーンの送信となるため、 TX波のリニアリティーを確保するため。)そのため、マルチ送信時信号が弱くなり 受信しにくくなるという問題が発生!?

更に、バンド内にパイレーツ(ペディショ ン局の偽物)が現れ、偽交信に騙される場合が発生していた。

#### **KH1/KH7ZZ**での実例:1局応答・2局応答・3局応答

**Band Activity** 

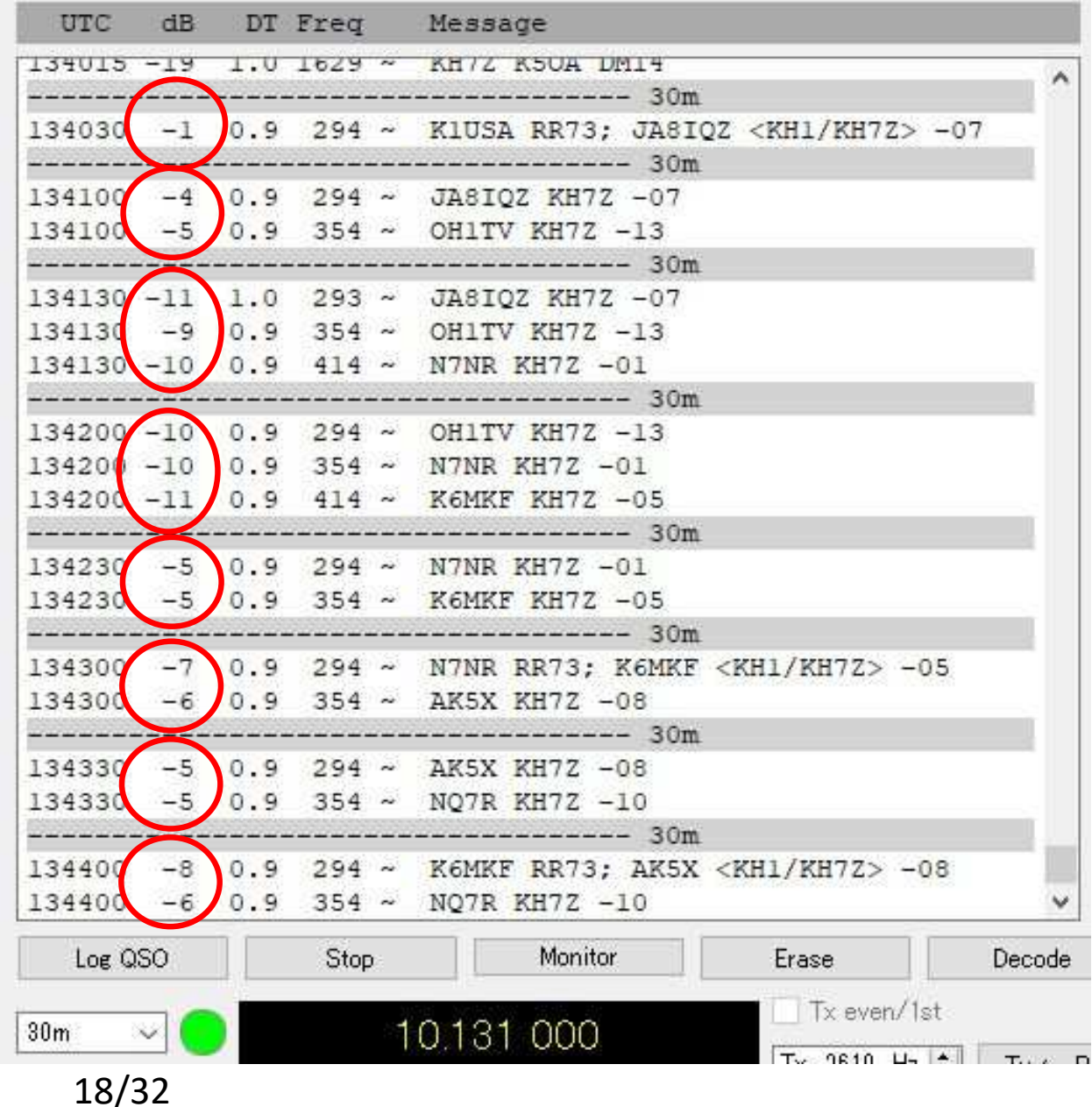

遂に、**Super Fox mode**が登場<u>運用周波数は、ペディション毎にアナウンス予定</u><br>(標準周波数で、運用されることはありません!)

# **FT8**モードでの通信の基本3(**DX**ペディションモード **Super Fox mode**)

・Breaking News! いよいよ2024年7月より試行開始 (WSJT-X 2.7.0-rc5に含まれる)

・**Fox**局(ペディション局)は、帯域1512Hzの特別信号。(出力減衰しないため、最大+10dB改善)

Fox局(ペディション局)の信号は、 750~2262Hzまでの帯域を含む(最大1512Hz帯域)に、最大9局のHound局(呼出局) =最大4局までの信号レポートとRR73's への応答などを送出<br>-

帯域1512Hzの信号(750-2262Hz)は、FT8よりもJT65の信号に近いトーンに聞こえるだろう!

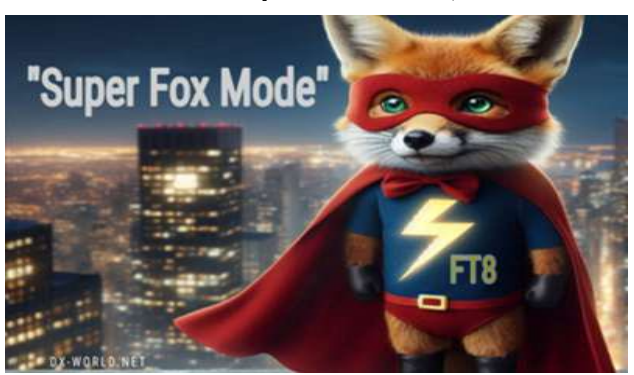

z de la construcción de la construcción de la construcción de la construcción de la construcción de la construcción<br>En el construcción de la construcción de la construcción de la construcción de la construcción de la const 750HzWSJT-X - Wide Graph 1000 1500 2000 √ Controls 250 17:54:00 6m 17:33:00 6m Start 500 Hz Paiette Adjust... Flatten Ref Spec Split 2500 Hz  $\frac{1}{2}$  N Avg 1 Default Cumulative

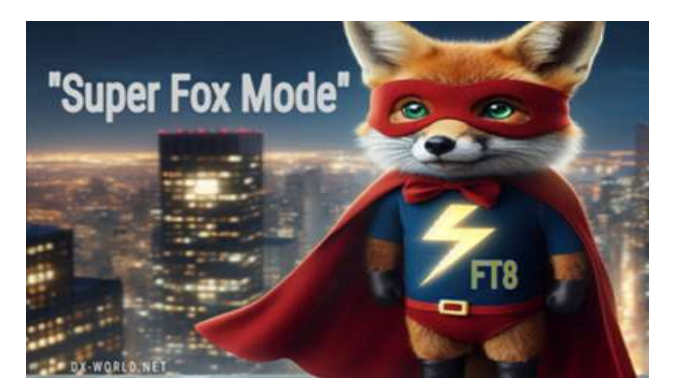

・必要なSoftwareは、**WSJT-X 2.7.0-rc5** 以降JTDX その他の互換Softwareの対応は不明。

- ・**Hound**局(呼出局)は、従来通りの**FT8**(帯域**50Hz**)で呼び出しして、交信を行う。
- ・**Hound**局(呼出局)は、最大で200-5,000Hzの範囲で呼び出す。(**odd**=**15/45**秒タイミング)
	- Fox局(ペディション局)から応答があっても、そのままの周波数でレポートを送る。(1,000Hz以上での呼び出しや、Fox局側の周波数に引き込まれての応答は行わない)
- ・Fox局(ペディション局)は、運用時にKeyを認証し、WSJT-X画面に「Verified」と表示される。
- ・Fox局(ペディション局)は、最大26文字の自由テキストを送信できる。例「CALL FROM 200 TO 5000Hz」, More CQs
- ・交信成立は、Fox局(ペディション局)側からのRR73の送信。 R+レポートが何回も繰り返して送られ、RR73が送られてこない場合は、Fox局(ペディション局)側であなたのレポートが確認できず、交信成立していない可能性が高いので、少し待って再度コールすることを推奨。ただし、リアルタイムログ等も確認のこと。

Settings → Advanced (WSJT-Xの設定)

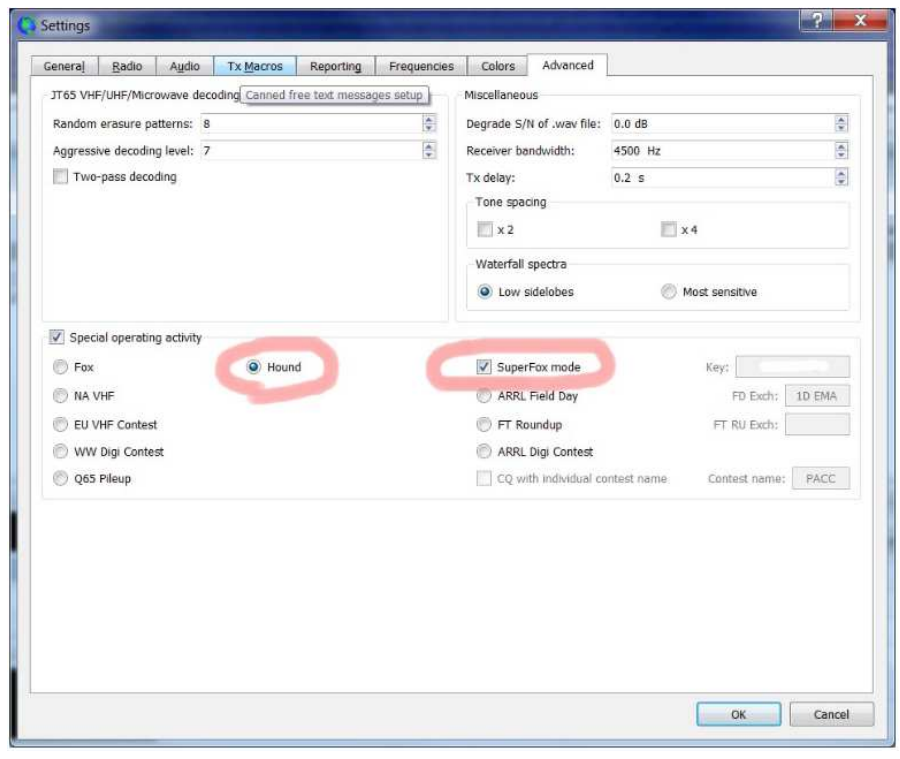

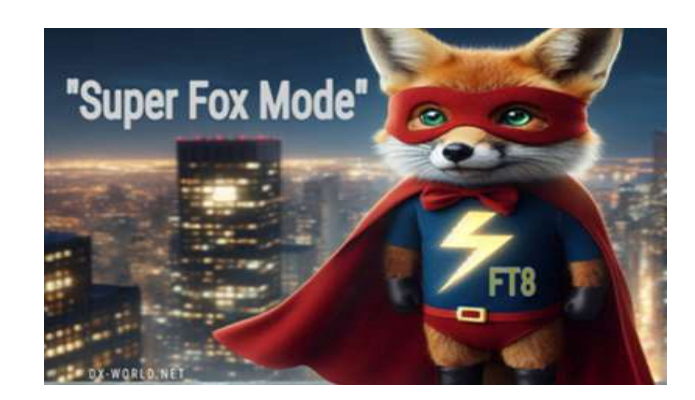

Super Houndの送信タイミングは、Odd(奇数)すなわち15秒もしくは45秒のタイミング!! 従来からPedition局と同じタイミング(シーケンス)で呼んでいる局が散見されますが、Super Foxではより多くのローカル局に迷惑をかけることになります! 正しい**Software**をインストールし、相手局が受信出来ない状況で、電波を出してはいけません。

#### verified $Tx$  even/ $14$ 50,310 000 Tx 2017 Hz = DX Call DX Grid  $H$  $\blacktriangle$  $\blacksquare$  $+80$ **Band Activity** FT8 Rx 795 Hz  $+60$ **UTC** dill **DT** Frec Mossage Report -15  $FT4$  $-40$ Add Lookup Auto Seq MSK 183600 9  $0.2$ 749 W3CCX RR73  $-20$ 2024 Jun 24 183600  $\mathbf{Q}$  $0.2$ 749 PB8DX  $-15$ Q65 15:16:57 749  $0.2$ 83600 NIDG  $-07$ 38 dB JT65  $\mathbb{Q}$  $0.2$ 749 K6SU  $-13$ 183600  $\overline{Q}$  $0.2$ 749 KJ7KOJ 183600  $-03$ **Super Hound** verified Key Codeが入力された正規局であることの証

21/32

# **JTDX**使用時の注意点

JTDXは、WSJT-Xをベースに、特性の改良や使い勝手の改良を試みているソフトです。特に、弱電界の信号のデコード性能は日々改良を繰り返しているようです。

従って、一般には、JTDXの方が、弱い信号や混信に埋もれた信号に対して、デコード 出来る能力が高いようです。(ただし、条件によっては、JTDXでデコード出来なくてもWSJT-Xでデコード出来る場合もあります。また、最新版ではWSJT-Xの性能も改良されてきている。)

- ただし、JTDXでは架空デコードされる場合があるので、その点を理解しておく必要があります。<具体的な事例>
- ① 珍局のパイルアップに参加していたが、相手の信号が弱くなったのでコールを止めた。<br>- その後 時間が経過し 完全にフェードアウトした時に 空然コールバックのしポートが その後、時間が経過し、完全にフェードアウトした時に、突然コールバックのレポートが表示された。(相手局のS/Nは-24dB)・・・ノイズを誤デコードしたと思われる。
- <sup>②</sup> ローカル局との交信で、アンテナの向きの関係で相手局からのレポートを受信出来な かったのに、突然相手から「RR73」が繰り返し送られてきた。双方のデコード結果をつき 合わせてみたところ、こちらが送信していない時に相手局でこちらのレポートが記録されていた。(その時表示されていたS/Nは-26dB)

③JTDXが比較的Decodeし難いのは、DTズレと送信遅れ。WSJT-Xが弱いのは低S/N信号。

# 便利な連携ソフト

• JTAlert WSJT-Xでデコードされたコールから各種情報を表示・サウンドアラームするソフト (by VK3AMA) <u>http://hamapps.com/</u>

http://dnl.hamapps.com/JTAlert/HamApps\_JTAlert\_2.10.8\_Setup.exe

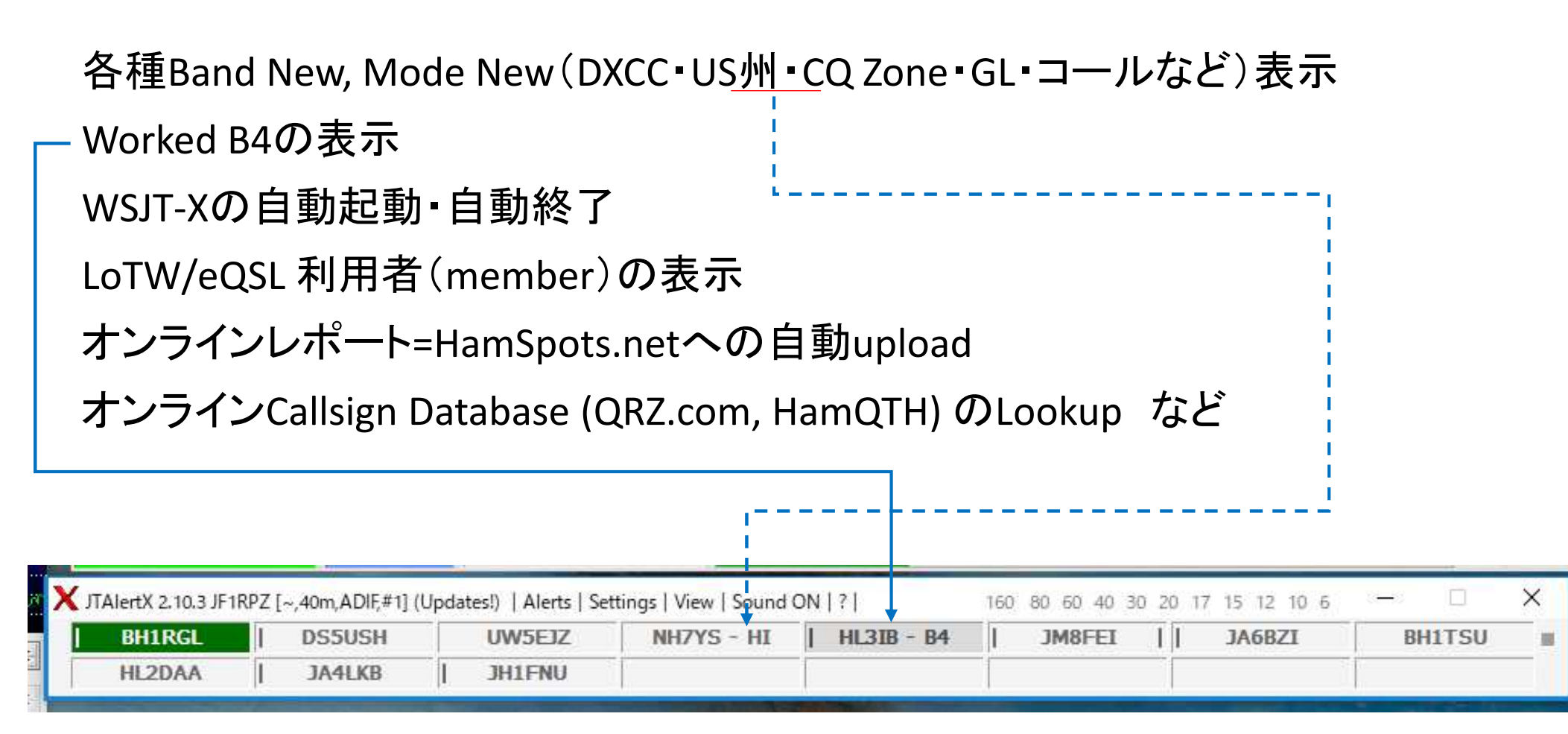

- JT\_Linker JA2GRC 大塚氏による、 ログをリアルタイムでHamlogへ転送するソフト。 http://ja2grc.dip.jp/~ja2grc/my\_software/my\_software.htm#JT\_Linker
- 主な機能は以下の通り。(WSJT-XとJTDXに関連する部分のみ抜粋)
- ・ WSJT-Xで作成されるwsjtx\_log.adiを読込み、Hamlogへ転送・登録する。
- ・ JTDXで作成されるwsjtx\_log.adiを読込み、Hamlogへ転送・登録する。
- ・· Name、QTH、Remark1、Remark2に任意のデータを設定しておける。
- ・ 日付・時刻はUTC/JST切替で日本の環境にも合う様に設定可能。<br>・ ¬—ルサインの判定によりUTC/ISTを白動切替する事が可能
- ・ コールサインの判定によりUTC/JSTを自動切替する事が可能。<br>・ Hamlog 登録け確認あり/ナアl の設定を出来る
- ・ Hamlog 登録は確認あり/なしの設定を出来る。
- ・• Remarks 欄にQSO カウントアップテキストを転送できる。
- ・ QTH (Remarks 欄)にGL より計算した相手局の方位角・距離を転送できる。
- ・ 起動時自動的にタスクトレイに入れた状態で動作させる事が出来る。<br>・ 受信L た pt により白局の時刻補正をする事が出来る
- ・ 受信した DT により自局の時刻補正をする事が出来る。<br>・ Logデータがどのアプリの物かRemarks欄に記録できる
- ・Logデータがどのアプリの物かRemarks欄に記録できる。

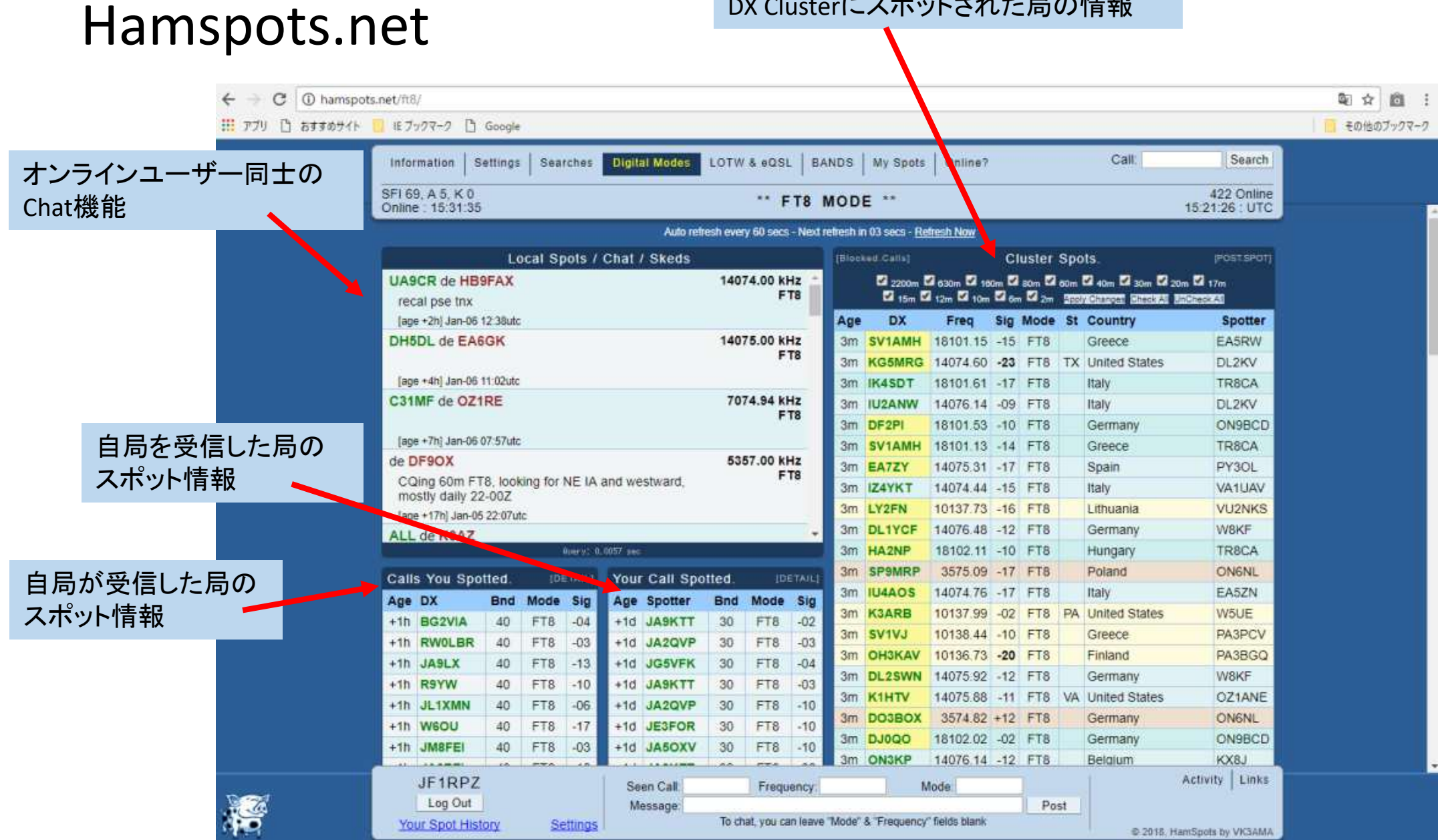

DX Clusterにスポットされた局の情報

# pskreporter.info

 $\sigma$ ● 保護された通信 | https://www.pskreporter.info/pskmap.html

※ アプリ □ おすすめサイト ■ モブックマーク □ Google

v over the last 24 hours v Gol Display options Permalink v JF1RPZ On all bands v show signals v revd by \* the callsian using FT8 Automatic refresh in 5 minutes. Small markers are the 213 transmitters (show logbook) heard (distance chart) at JF1RPZ (406 reports, 24 countries last 24 hours; 406 reports, 24 countries ast 24 hours. There are 2820 active FT8 monitors: 809 on 20m, 706 on 40m. William 17m, 358 on 30m, 231 on 80m, 161 on 15m, 59 on 6m, 27 on 150m, 25 on 10m, 21 on 60m, 18 on 12m, 3 on unknown, 2 on 2m, 2 on 11m, 1 on 4m. Show all on all bands Legend

即 ☆

商

その他のブックマーク

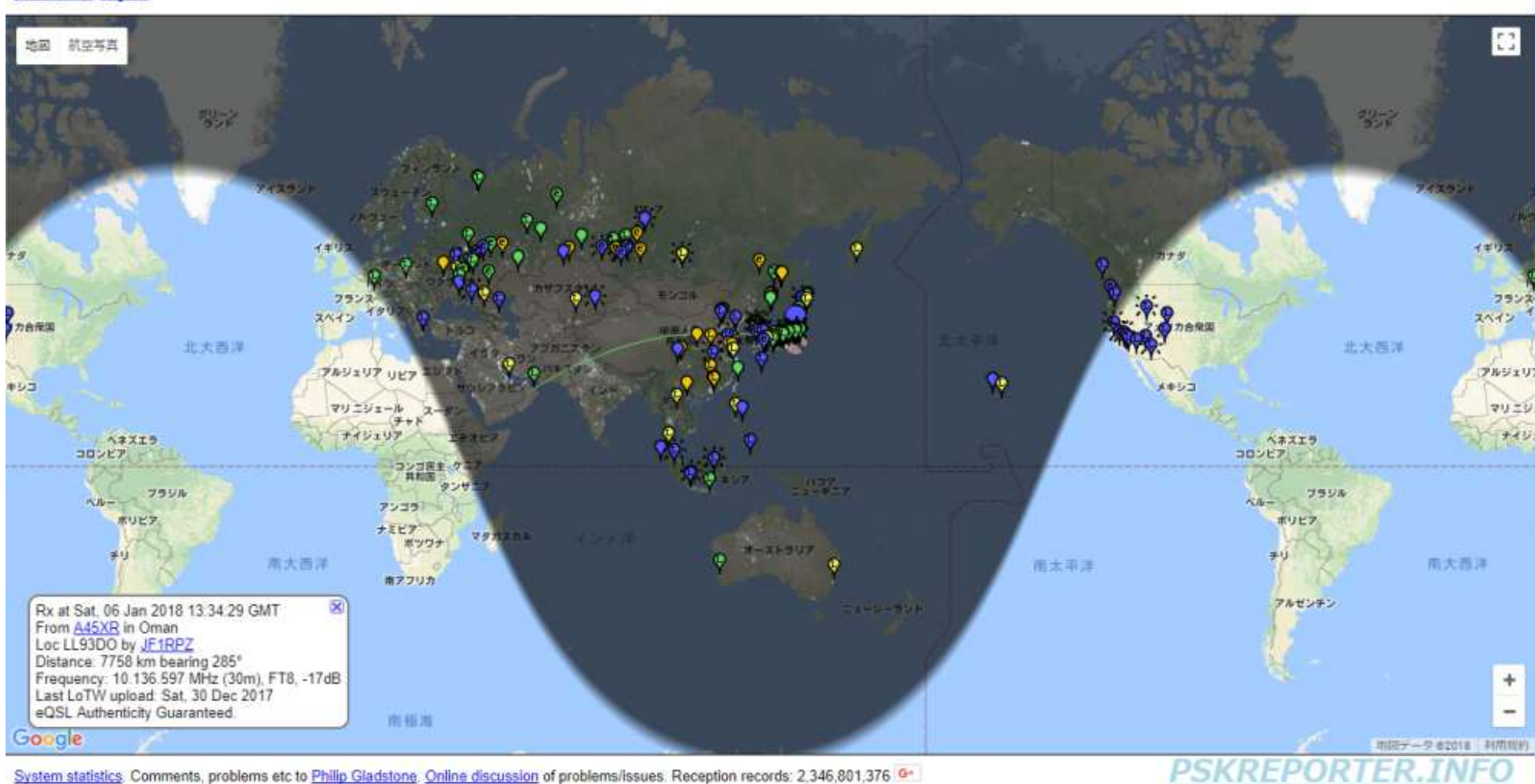

System statistics. Comments, problems etc to Philip Gladstone. Online discussion of problems/issues. Reception records: 2,346,801,376

<sup>26/32</sup>

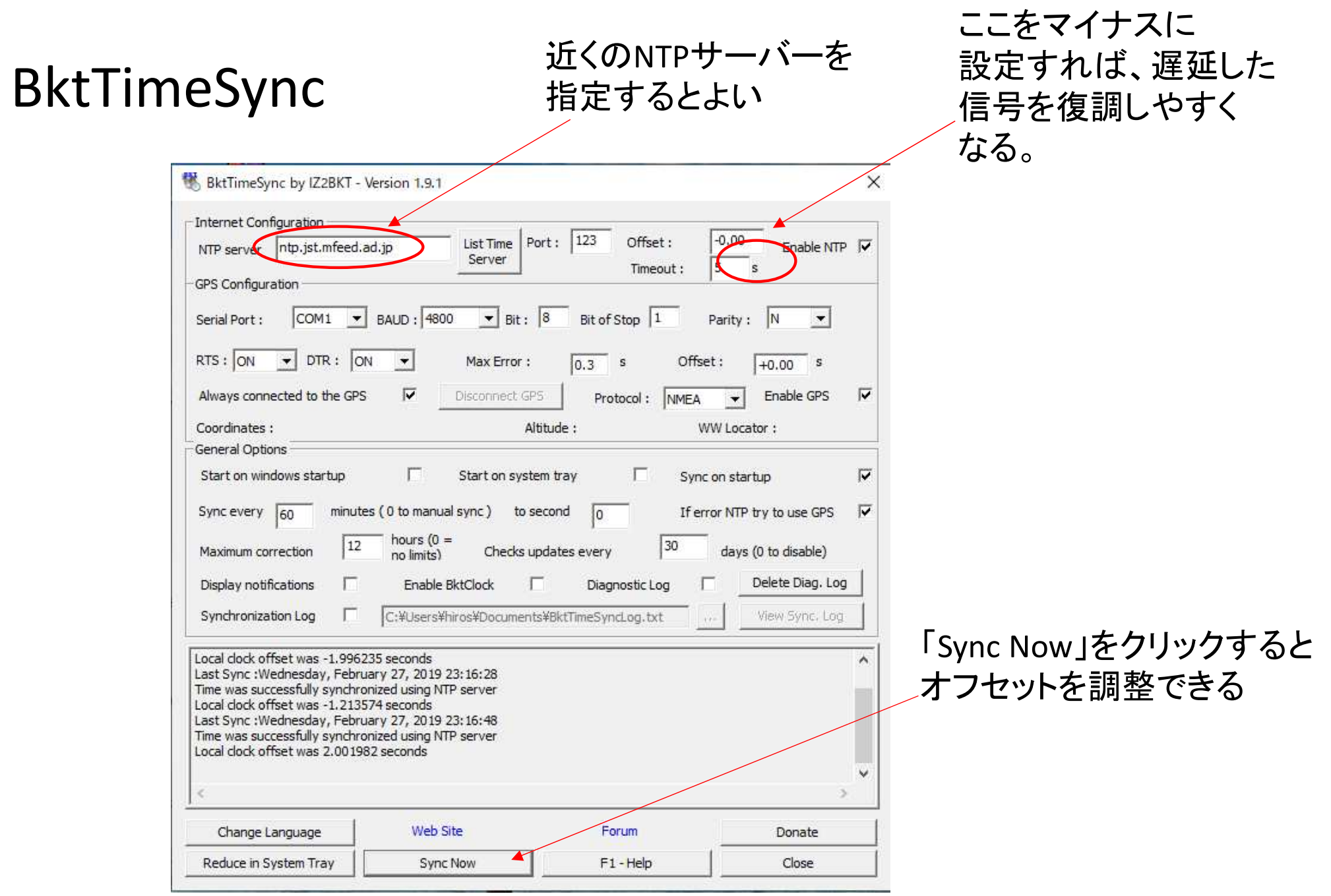

27/32

# 運用時に気を付けて欲しいこと、Tips(ノウハウ)

• PCの時計の時刻合わせが、重要。

BktTimeSync by IK2BKT http://www.maniaradio.it/en/bkttimesync.html (Time offsetを設定できるので、DTのずれている局に合わせることが出来る。)

• まず、数分間は受信を行い、バンドの状況を把握する。

(特に、周波数の使われ方をチェック!Splitで送信したつもりが、他のDX局の周波数で送信しているケースがよくある。)

- Auto Sequenceに頼り切らず、常に自局が何を送信しているかを確認し、必要に応じて送信をHaltしたり、手動で次のSequenceに進むように操作する。
- DX Pedition Modeが使用されるペディションでは、事前情報を十分確認し、運用周波数を間違えな<br>• いこと。ただし、F/HモードかMSHVによるマルチキャリアの運用かを見極め、対応すること。 いこと。ただし、F/HモードかMSHVによるマルチキャリアの運用かを見極め、対応すること。
- その他のDXペディションでも、Splitが必須。(絶対にご本尊の周波数では送信しない! )
- 常に、Split<mark>送信</mark>を考慮しておくこと。(どこで呼べば、相手にデコードされ応答してもらえるか?) (FT8のSplitは、2VFOやXITを使うのではなく、~3KHzの帯域内で相手と違う周波数で送信すること)

•<u>80m/40mでは、バンドプランで外国の局との交信のみ許されている周波数に注意!(2023年9月24日まで)</u>

• 50MHzでは、DXシーズン(5~8月頃)のJA局は15/45で送信・00/30で受信するルールが事実 上確立されている。(弱いDXの信号がローカル局の信号でブロックされないように。)DXを呼ぶ局がいる時は注意が必要です。通常のCQも15/45で送信することが呼びかけられています。

ローカル局が少ない地域での運用は、気が付かない場合があるので要注意です。

運用局数が多くなり大陸間の交信用に50.323MHzが提唱されています。ここも15/45送信です。ただし、その日のバンドの使われ方によって、臨機応変の対応も必要!

DXシーズンの国内交信用には、50.303MHzでの運用が推奨されています。

- 160mのバンド拡張後、160mでもDXオープン時JA局の送信シーケンスを統一する傾向がみられるようになってきている。その時のバンドの使われ方をよくワッチすることが重要。
- TX1のSkip(呼び出し時にGrid Locatorを送らない)で交信時間短縮。
- 送受信のサイクルを間違えないように。

(相手局と同じタイミングでその局を呼んでいるケースをよく見かけます。特に、オンフレで呼んでいると、ご本尊=相手局と重なってしまい、他局に大迷惑となります。)

- PCのシステム音(Beep音や警告メッセージなど)を送信しないように。
- ローカル局とは、仲良く。
- プロトコルや対応ソフトの仕様変更が頻繁にあるので、情報収集は怠りなく!例:Facebook 「JT65 JT9 デジタルモードのinformation exchange」
- 送信電力は、必要最小限に。(でも、必要なら免許に応じて・・)目安:PSK reporterで自分の信号がマイナスdBになるように調節
- 送信電波の質を常に意識する。(Audioレベルに注意)
- PCのAudio出力が大きすぎ、送信機のAudio入力で歪んでしまった例(この例では、2倍・3倍・4倍 の高調波が見られる。上下対象に歪むと3倍・5倍・7倍のような奇数次の高調波のみ観測される)(ただし、受信側のレベル配分で歪んでいる場合もあるため、まずは自局の受信システムを疑うこと

受信周波数を少し=数百Hz=ずらすと、高調波関係がずれるため、受信側のひずみと判断できる。)

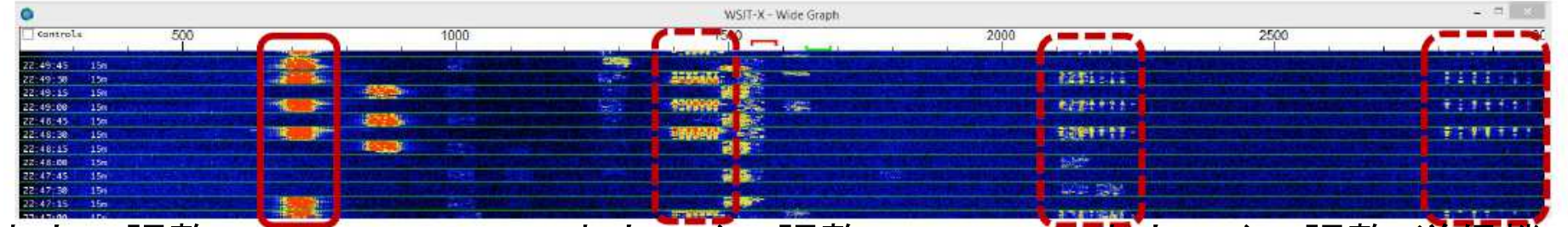

- • 出力の調整:WSJT-X/JTDXの出力レベル調整・PCのAudio出力レベル調整・送信機のAudio/Micゲイン調整・送信機のPower調整 ALCメータは、目安にしかならない。(低速のFSK/GFSKは、CWと同じSingle Tone波です。ALCが振れる=帯域内の不要波が生じるわけではありません。)
- $\bullet$ ただし、下図のようなスペクトラムの他局の信号を疑わないこと。入力信号が強いと、受信機の フィルタのスカート特性やp 4のスペクトラムのように、サイドが広がって表示されることがある。
- この場合、このような強力な信号の局の近くの周波数では自局からの送信を行わないことが、•

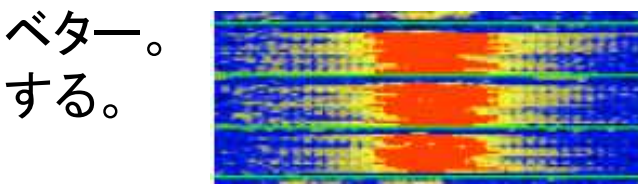

ベター。 ただし、相手局では現地の隣接局の影響があることを考慮

# 相手局からピックアップしてもらうコツはあるのか?

その局の運用パターンをチェックすると、どこで呼ぶと応答されやすいかわかることがある。(呼び続けるのではなく、ワッチが重要!)

## アマチュアは進歩的であれ

デジタル技術は日進月歩(新しい技術の提案には注目)ソフトウェアのバージョンアップにも目を配るPCの性能向上も侮ることなかれ

# 知っておきたい用語

• LoTW:米国ARRLが提供する交信証明システム

DXCCでは必須のツール

• eQSL:国際的な電子QSLシステム。

ただし、DXCCには認められていない。

• ADIE <del>ホ</del>信ログデータを卑かろソフトウェ ・ ADIF:交信ログデータを異なるソフトウェア間でやり取りするために決められたテ キストファイルのフォーマット。

 <call:8>JA4XHF/3 <gridsquare:4>PM74 <mode:3>FT8 <rst\_sent:3>+04 <rst\_rcvd:3>-04 <qso\_date:8>20180105 <time\_on:6>135515 <qso\_date\_off:8>20180105<br><time\_off:6>135629 <band:3>30m <freq:9>10.137793 <station\_callsign:6>JF1RPZ<br><my\_gridsquare:6>PM95tq <tx\_pwr:2>50 <eor>

- • QRZ.com:Web上の全世界のアマチュア無線局のコールブック。無料で登録できる。QSL Infoの情報も豊富。
- DX cluster(dxscape.com) / J-クラスタ(qrv.jp):リアルタイムQRV情報を共有するデータベース